#### **QGIS nightly didn't start**

*2018-05-18 11:38 AM - Torsten Hase*

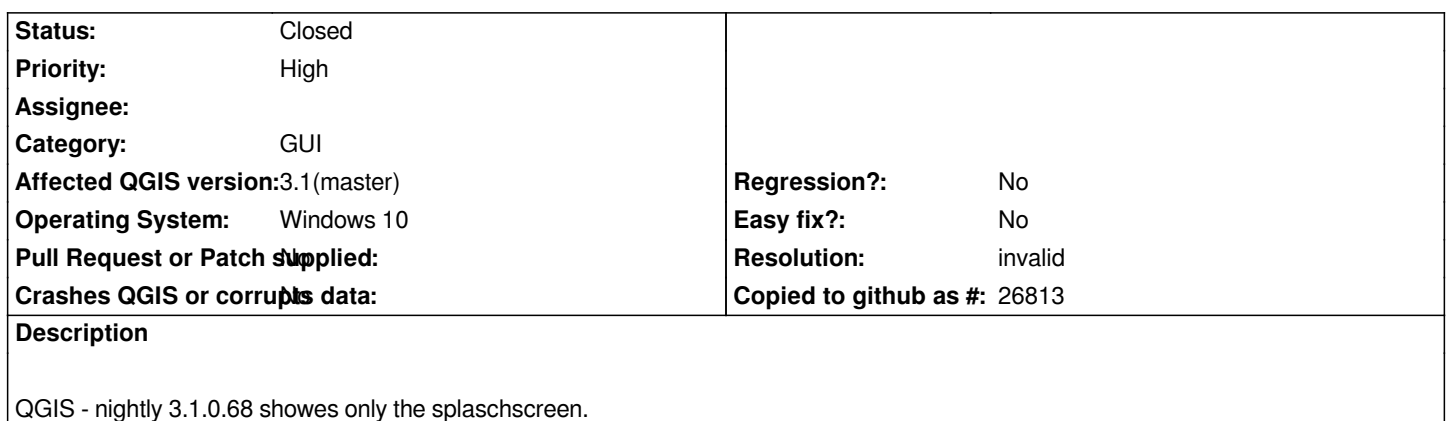

#### **History**

#### **#1 - 2018-05-18 11:55 AM - Jürgen Fischer**

*If it's a general QGIS problem include the SHA please.*

*OSGeo4W bugtracker is https://trac.osgeo.org/osgeo4w (also include the architecture; the latest version on x86 is 3.0.1-69, while x86\_64 is at 3.0.1-68, but both are commit:c27ce39205).*

#### **#2 - 2018-05-26 07:04 P[M - Torsten Hase](https://trac.osgeo.org/osgeo4w)**

*Sorry I don't know what SHA means.*

*In the last crash I get following report: h2. User Feedback*

# **Report Details**

**Crash ID***: 147561b020810973e7803b093f8191e3ff7090d3*

## **Stack Trace**

*QObject::connect : PyInit\_QtCore : PyFrame\_New : PyObject\_Call : PyInit\_sip : meth\_QgsMapToolAdvancedDigitizing\_createRubberBand sip\_guipart2.cpp:147912 PyCFunction\_FastCallDict : PyObject\_GenericGetAttr : PyEval\_EvalFrameDefault : PyErr\_Occurred : PyFunction\_FastCallDict : PyObject\_CallFunctionObjArgs : PyUnicode\_AsUTF8AndSize : PyFrame\_New : PyObject\_GenericGetAttr : PyEval\_EvalFrameDefault : PyErr\_Occurred : PyFunction\_FastCallDict : PyObject\_CallFunctionObjArgs : PyUnicode\_AsUTF8AndSize : PyFrame\_New : PyObject\_GenericGetAttr :*

*PyEval\_EvalFrameDefault : PyObject\_GenericGetAttr : PyEval\_EvalFrameDefault : PyObject\_GenericGetAttr : PyEval\_EvalFrameDefault : PyErr\_Occurred : PyObject\_GenericGetAttr : PyEval\_EvalFrameDefault : PyErr\_Occurred : PyEval\_EvalCode : PyArena\_Free : PyRun\_StringFlags : QgsPythonUtilsImpl::runStringUnsafe qgspythonutilsimpl.cpp:300 QgsPythonUtilsImpl::runString qgspythonutilsimpl.cpp:312 QgsPythonRunnerImpl::runCommand qgisapp.cpp:9817 QgsPythonRunner::run qgspythonrunner.cpp:33 QgsPluginManager::buttonInstall\_clicked qgspluginmanager.cpp:1347 QtPrivate::FunctorCall<QtPrivate::IndexesList<>,QtPrivate::List<>,void,void (\_\_cdecl QgsPluginManager::\*)(void) \_\_ptr64>::call qobjectdefs\_impl.h:136 QtPrivate::FunctionPointer<void (\_\_cdecl QgsPluginManager::\*)(void) \_\_ptr64>::call<QtPrivate::List<>,void> qobjectdefs\_impl.h:170 QtPrivate::QSlotObject<void (\_\_cdecl QgsPluginManager::\*)(void) \_\_ptr64,QtPrivate::List<>,void>::impl qobject\_impl.h:121 QMetaObject::activate : QAbstractButton::clicked : QAbstractButton::click : QAbstractButton::mouseReleaseEvent : QWidget::event : QApplicationPrivate::notify\_helper : QApplication::notify : QgsApplication::notify qgsapplication.cpp:342 QCoreApplication::notifyInternal2 : QApplicationPrivate::sendMouseEvent : QSizePolicy::QSizePolicy : QSizePolicy::QSizePolicy : QApplicationPrivate::notify\_helper : QApplication::notify : QgsApplication::notify qgsapplication.cpp:342 QCoreApplication::notifyInternal2 : QGuiApplicationPrivate::processMouseEvent : QWindowSystemInterface::sendWindowSystemEvents : QEventDispatcherWin32::processEvents : CallWindowProcW : DispatchMessageW : QEventDispatcherWin32::processEvents : qt\_plugin\_query\_metadata : QEventLoop::exec : QDialog::exec : QgsAppPluginManagerInterface::showPluginManager qgsapppluginmanagerinterface.cpp:39 meth\_QgsPluginManagerInterface\_showPluginManager sip\_guipart2.cpp:30527 PyCFunction\_FastCallDict : PyObject\_GenericGetAttr : PyEval\_EvalFrameDefault : PyErr\_Occurred : PyObject\_GenericGetAttr : PyEval\_EvalFrameDefault : PyErr\_Occurred : PyEval\_EvalCode : PyArena\_Free : PyRun\_StringFlags : QgsPythonUtilsImpl::runStringUnsafe qgspythonutilsimpl.cpp:300 QgsPythonUtilsImpl::runString qgspythonutilsimpl.cpp:312 QgsPythonRunnerImpl::runCommand qgisapp.cpp:9817 QgsPythonRunner::run qgspythonrunner.cpp:33 QgisApp::showPluginManager qgisapp.cpp:9795 QtPrivate::FunctorCall<QtPrivate::IndexesList<>,QtPrivate::List<>,void,void (\_\_cdecl QgisApp::\*)(void) \_\_ptr64>::call qobjectdefs\_impl.h:136 QtPrivate::FunctionPointer<void (\_\_cdecl QgisApp::\*)(void) \_\_ptr64>::call<QtPrivate::List<>,void> qobjectdefs\_impl.h:170 QtPrivate::QSlotObject<void (\_\_cdecl QgisApp::\*)(void) \_\_ptr64,QtPrivate::List<>,void>::impl qobject\_impl.h:121 QMetaObject::activate : QAction::activate : QMenu::actionGeometry : QMenu::actionGeometry : QMenu::mouseReleaseEvent : QWidget::event : QMenu::event : QApplicationPrivate::notify\_helper : QApplication::notify :*

*QgsApplication::notify qgsapplication.cpp:342 QCoreApplication::notifyInternal2 : QApplicationPrivate::sendMouseEvent : QSizePolicy::QSizePolicy : QSizePolicy::QSizePolicy : QApplicationPrivate::notify\_helper : QApplication::notify : QgsApplication::notify qgsapplication.cpp:342 QCoreApplication::notifyInternal2 : QGuiApplicationPrivate::processMouseEvent : QWindowSystemInterface::sendWindowSystemEvents : QEventDispatcherWin32::processEvents : CallWindowProcW : DispatchMessageW : QEventDispatcherWin32::processEvents : qt\_plugin\_query\_metadata : QEventLoop::exec : QCoreApplication::exec : main main.cpp:1434 WinMain mainwin.cpp:170 \_\_scrt\_common\_main\_seh exe\_common.inl:253 BaseThreadInitThunk : RtlUserThreadStart :*

#### **QGIS Info**

*QGIS Version: 3.1.0-Master QGIS code revision: commit:310bfb1e3e Compiled against Qt: 5.9.2 Running against Qt: 5.9.2 Compiled against GDAL: 2.2.4 Running against GDAL: 2.2.4*

## **System Info**

*CPU Type: x86\_64 Kernel Type: winnt Kernel Version: 10.0.16299*

*Hope tha helps.*

## **#3 - 2018-05-27 03:50 AM - Nyall Dawson**

*- Resolution set to invalid*

*- Status changed from Open to Closed*

*Looks like a plugin related bug - most likely the crashes due to a recent update of the 3rd-party "Digitizing tools" plugin.*

## **#4 - 2018-05-27 10:30 AM - Jürgen Fischer**

*Torsten Wiebke wrote:*

*Sorry I don't know what SHA means.*

# *That's it:*

*QGIS code revision: commit:310bfb1e3e*